## **Spriggy Schools**

□ Go to Spriggy Schools

All Collections  $\geqslant$  Account  $\geqslant$  Getting started with Spriggy Schools

## Getting started with Spriggy Schools

Find out how to get started with Spriggy Schools.

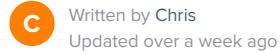

You can download the mobile apps (Android - iOS) or go to https://app.spriggyschools.com.au to get started.

Click Register, then enter in your parent details.

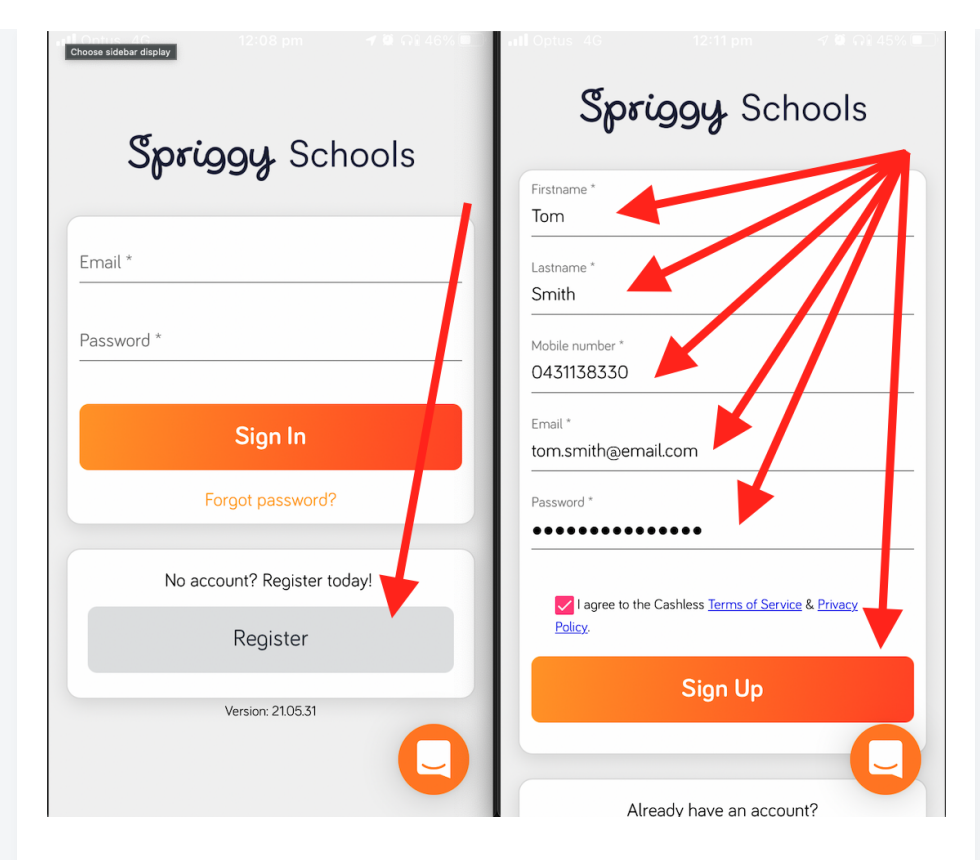

- Click on "Add Child"
- Enter your child's details and click "Add Child"
- Now click on "Go to Orders"
- You are now ready to order!

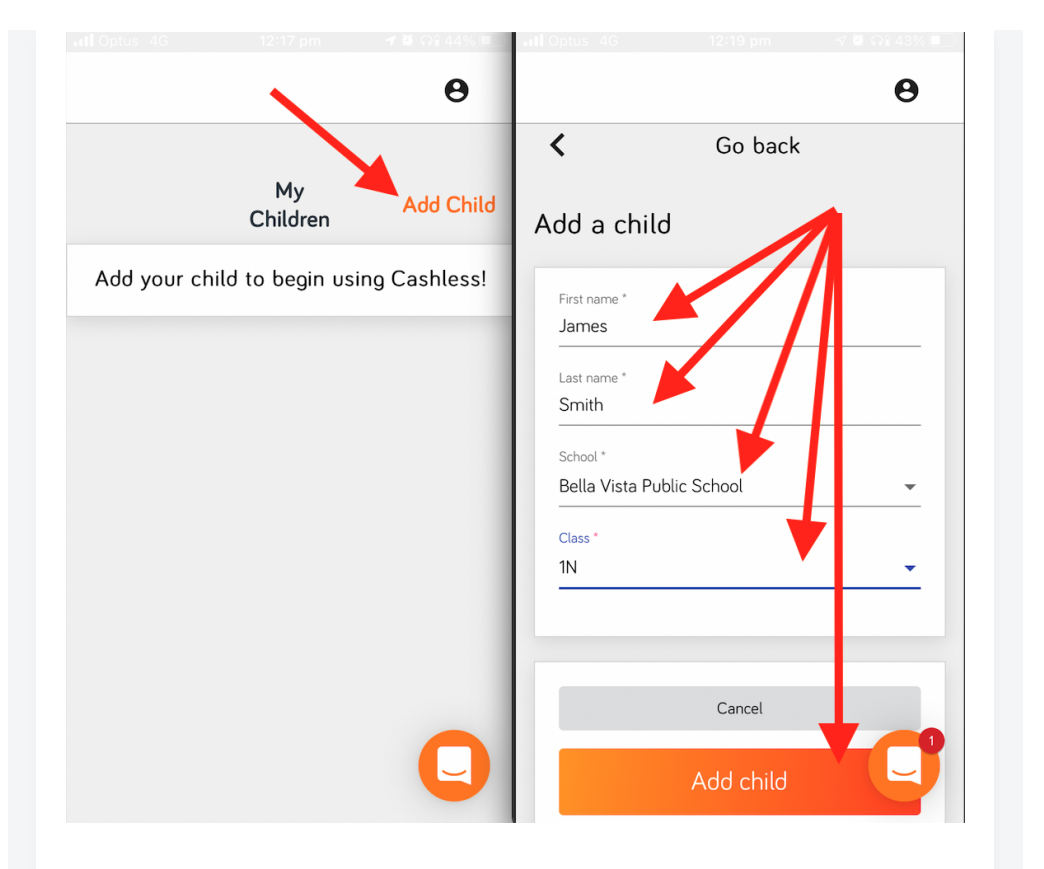

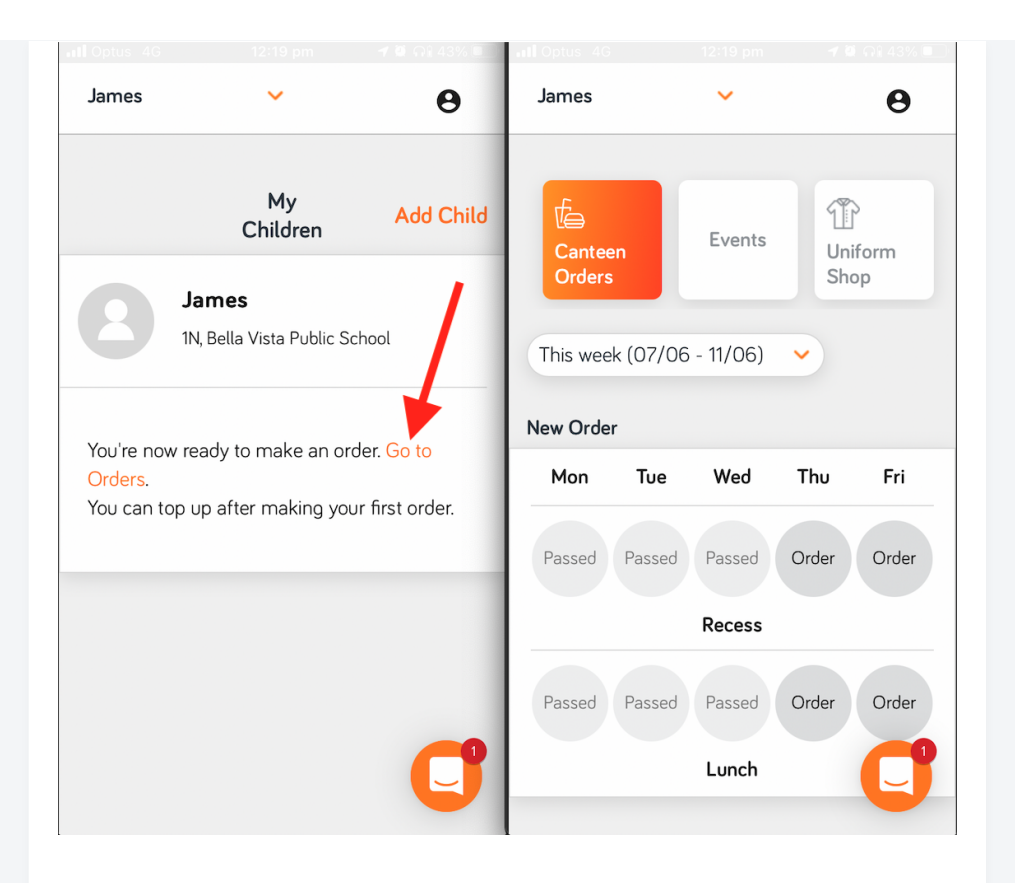

Reach out to us on Live Chat if you have anymore questions, we're happy to help!

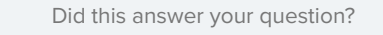

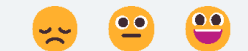

Spriggy Schools

Please see website for terms and conditions

4 y